### **Objectives**

- •Picasso Design
	- ØDesign patterns
- •GUIs in Java
	- ØAnonymous inner classes
- Reflection

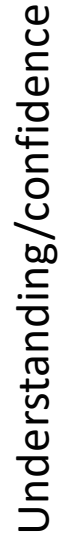

This code is too complex! I can't understand this/do this project!

Time committed to project

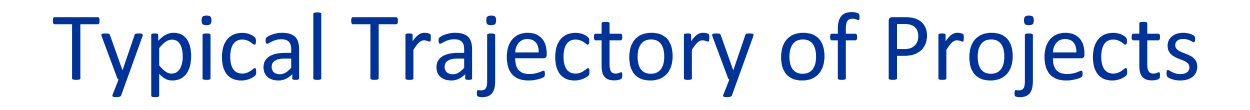

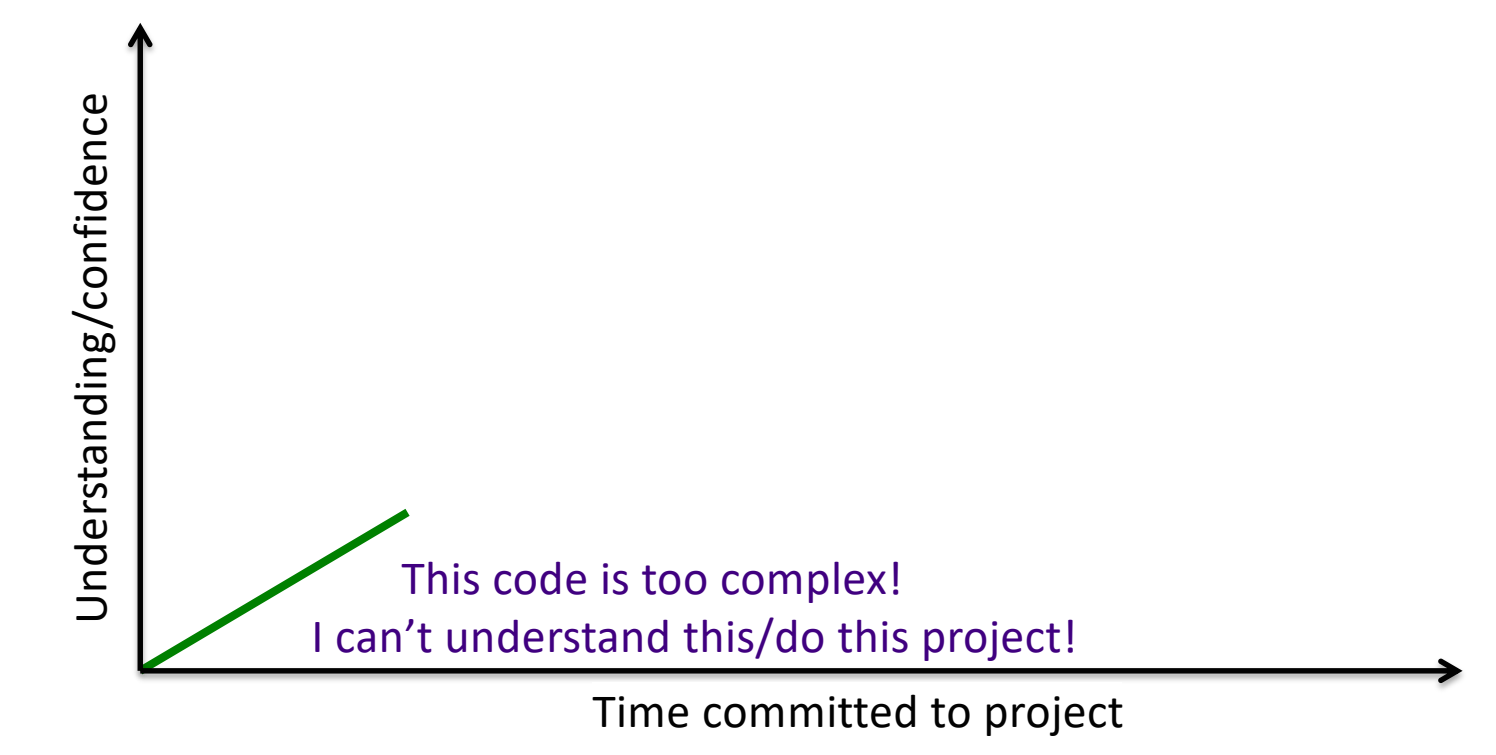

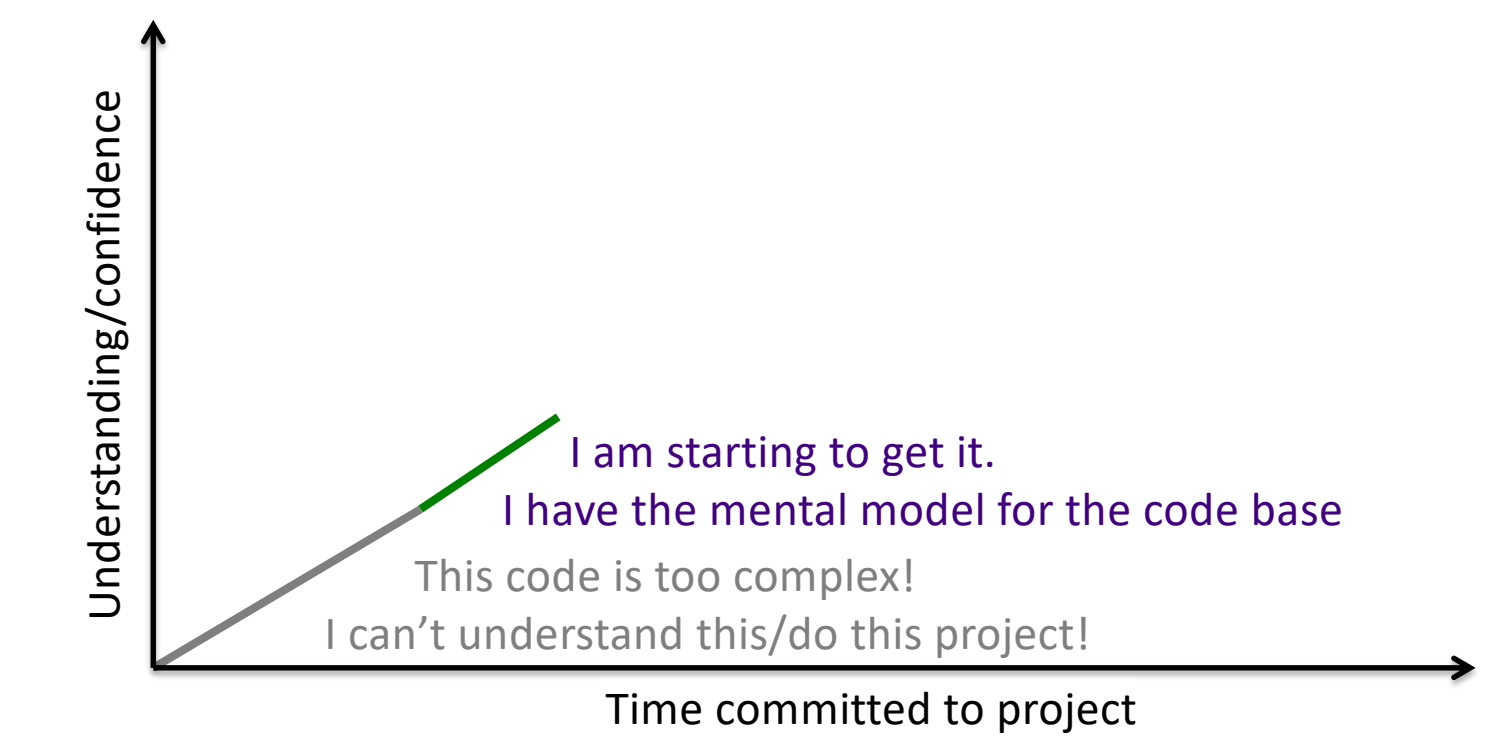

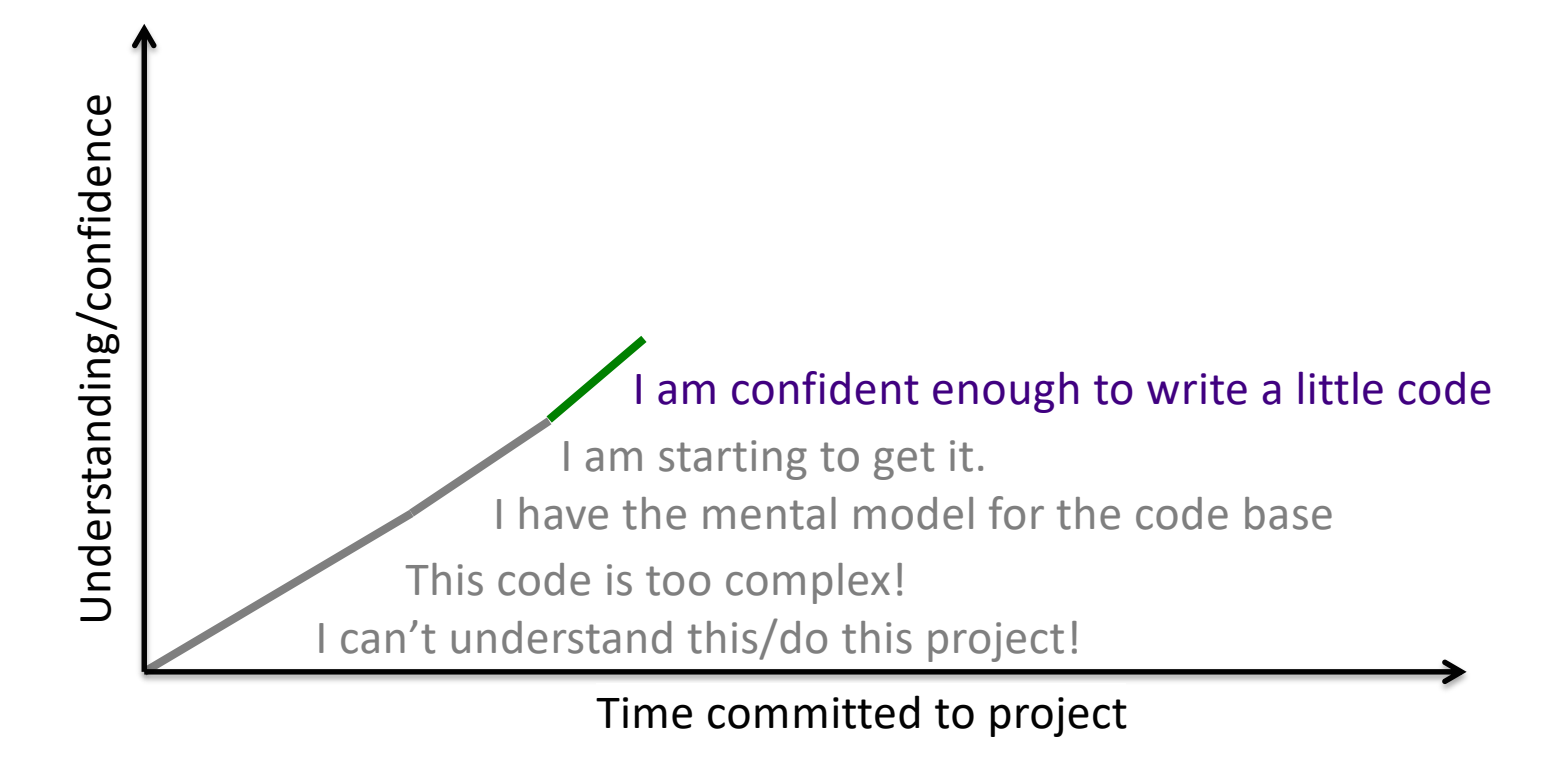

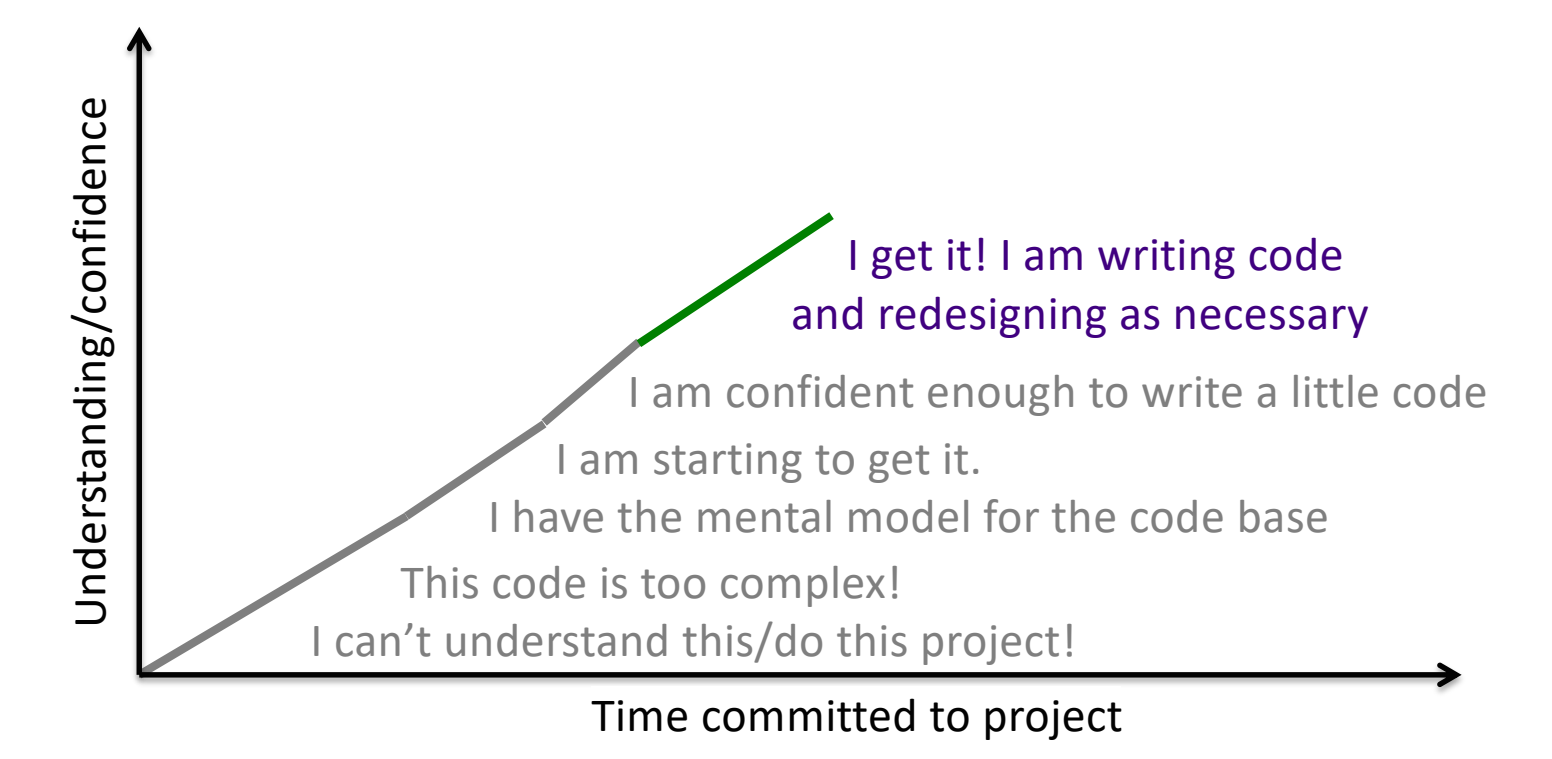

### Our Responsibilities

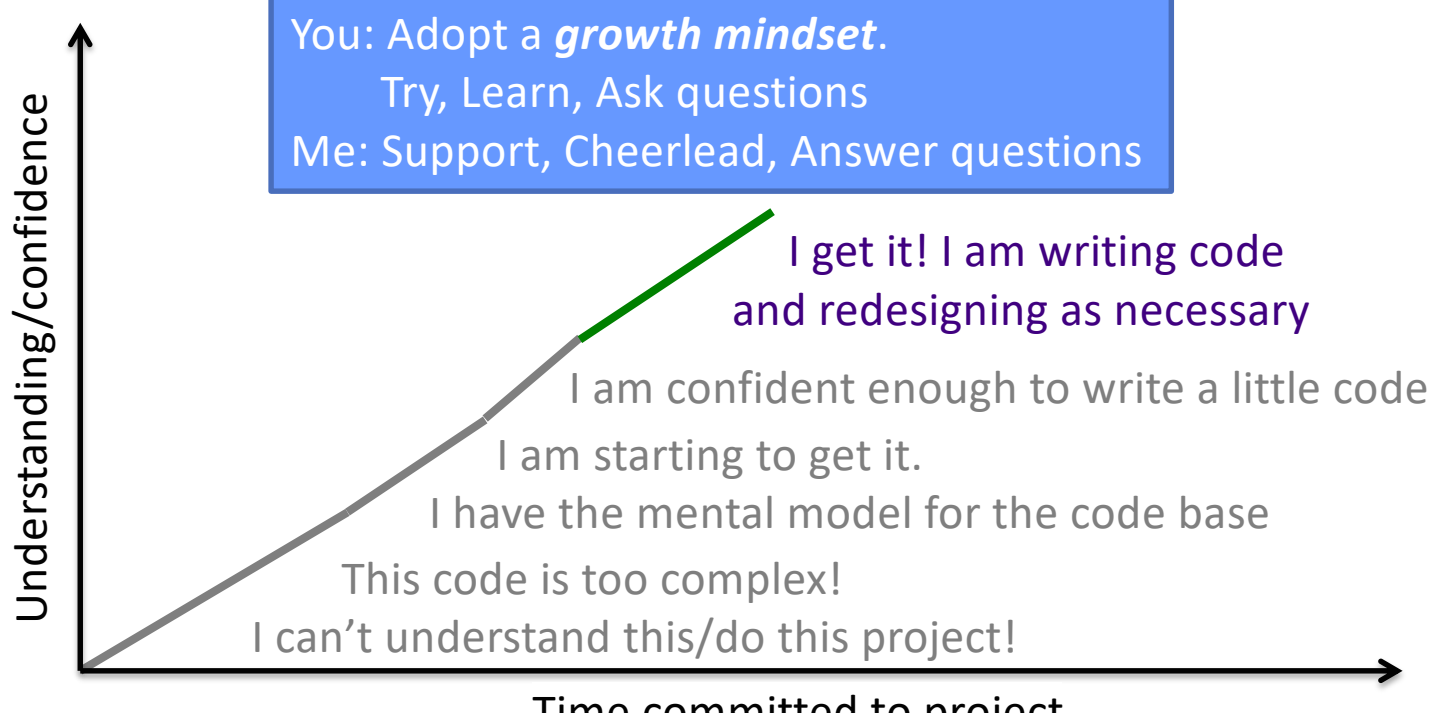

#### Time committed to project

#### Review

- 1. What is the goal of the Picasso project?
- 2. When you click the Evaluate button in the given version of Picasso, it generates the image for floor(y)
	- $\triangleright$  Explain why the generated image looks like this:
		- Include the constraints/rules of Picasso

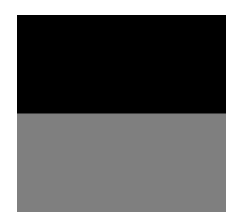

- 3. What should we think about during design and analysis of a project?  $\triangleright$  What are best practices?
- 4. How should we learn a code base?
- 5. How does an interpreter interpret a programming language?
	- $\triangleright$  What are the (important) Picasso classes that relate to each of those steps?

#### Review: Picasso Project Overview

- Goal: Generate images from expressions
- Every pixel at position (x,y) gets assigned a color, computed from its x and y coordinate and the given expression

 $\triangleright$  Range for x and y is [-1, 1]

- Colors are represented as RGB [red, green, blue] values  $\triangleright$  Component's range [-1, 1]
	- $\triangleright$  Black is  $[-1,-1,-1]$
	- $\triangleright$  Red is  $[1,-1,-1]$
	- $\triangleright$  Yellow is [1, 1,-1]

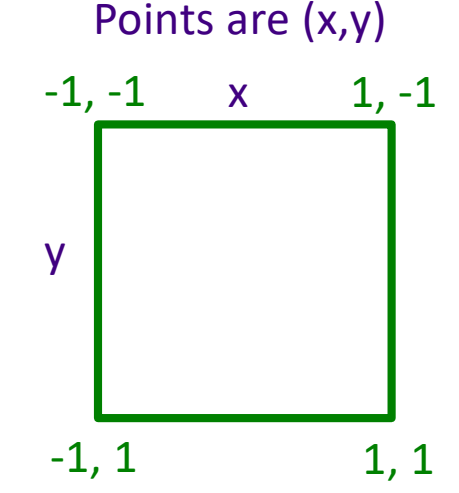

### Review: Generating Images from Expressions

- •*Expressions* at a specific (x,y) point/pixel evaluate to *RGB colors* [r,g,b]  $\triangleright$  pixels[x][y] = expression.evaluate(x, y)
	-
- •**x** evaluates to RGB color [x, x, x]
- •In top right corner,
	- x evaluates to [1, 1, 1]
	- y evaluates to  $[-1, -1, -1]$

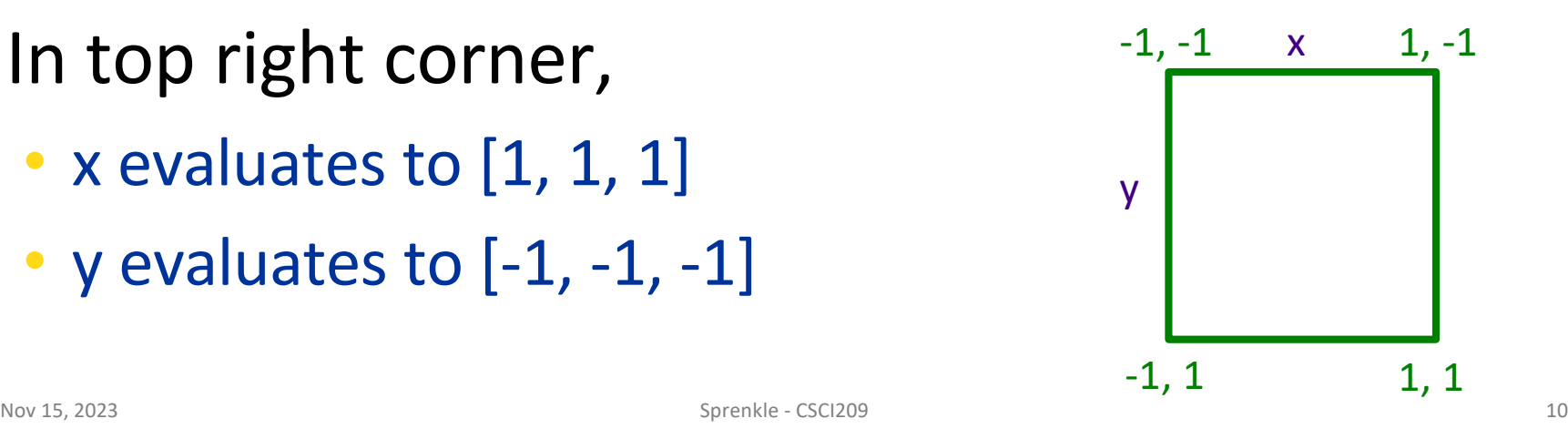

#### Review: Generated Expressions

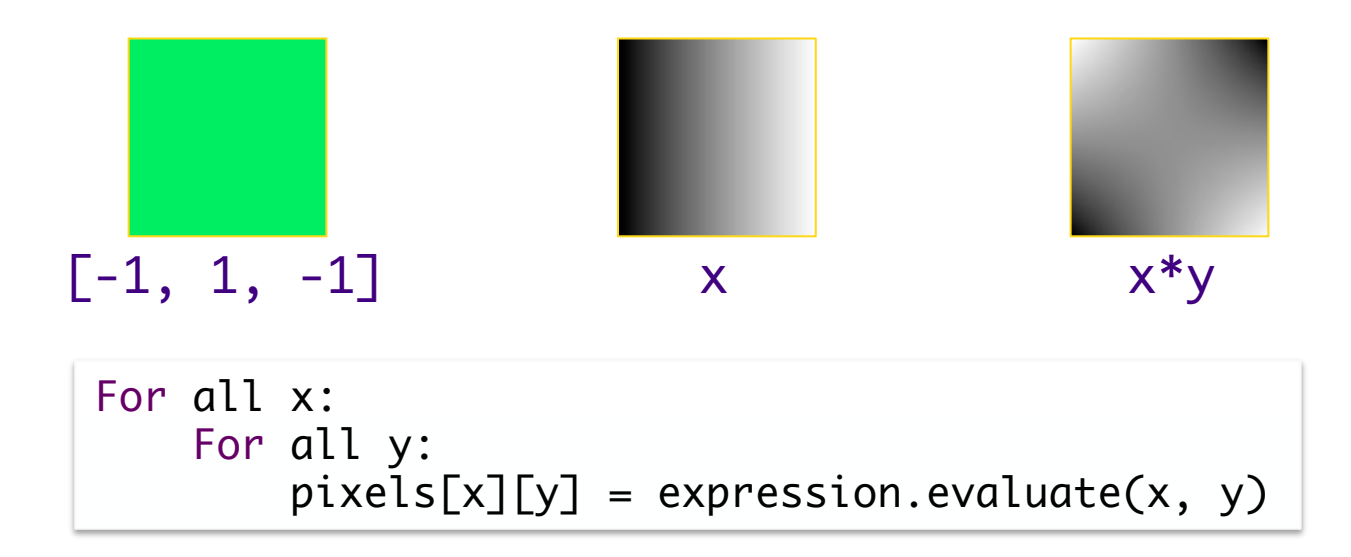

## Review: Programming Language Design

- Must be unambiguous
	- ØProgramming Language defines a *syntax* and *semantics*
- Interpreting programming languages
	- 1. Parse program into tokens
	- 2. Verify that tokens are in a valid form
	- 3. Generate executable code
	- 4. Execute code

#### Review: Interpreting the Picasso Language

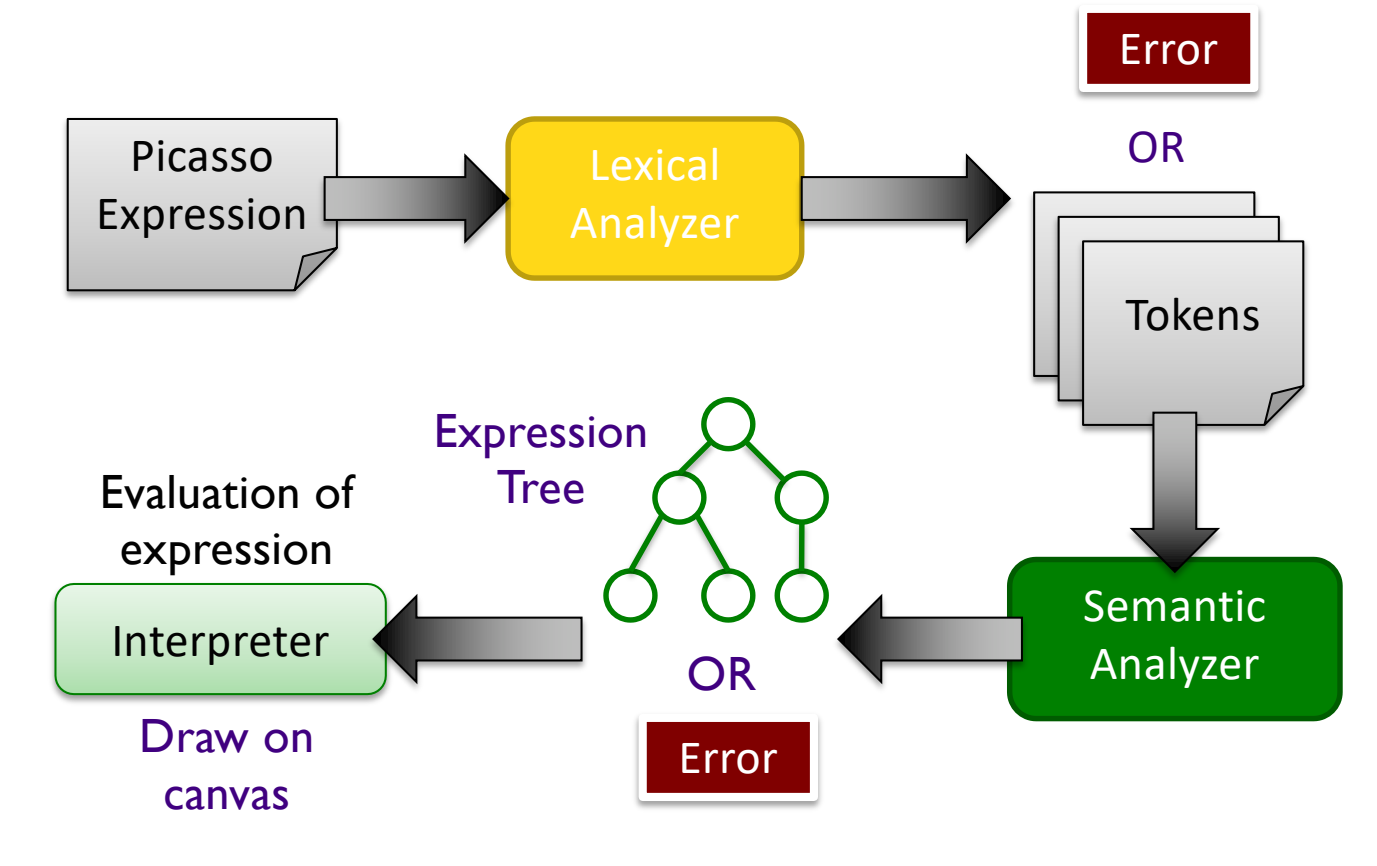

### Understanding the Code

• How does the given code map to lexical analysis, semantic analysis, and evaluation components? ØLook for packages, classes that map to these steps

#### •Suggestions:

ØLook for important words/terms from problem domain

ØLook for terms from design patterns

ØPut code in black boxes or group code together

•Task: Label the process picture with the associated packages/classes

# Process of Understanding Code:

Building Your Mental Model

- •Look for important words/terms from problem domain
- Look for terms from design patterns
- Put code in black boxes or group code together

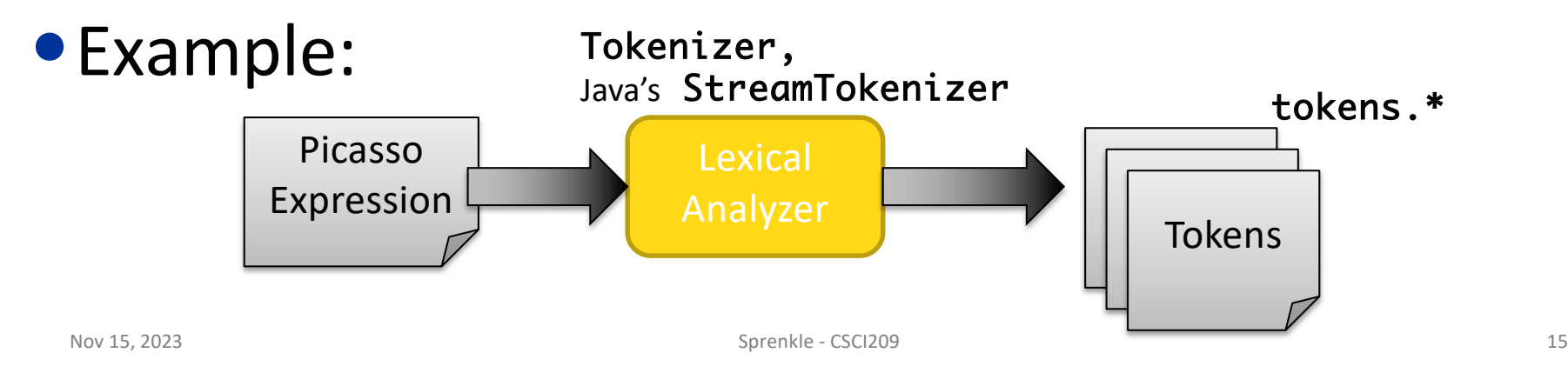

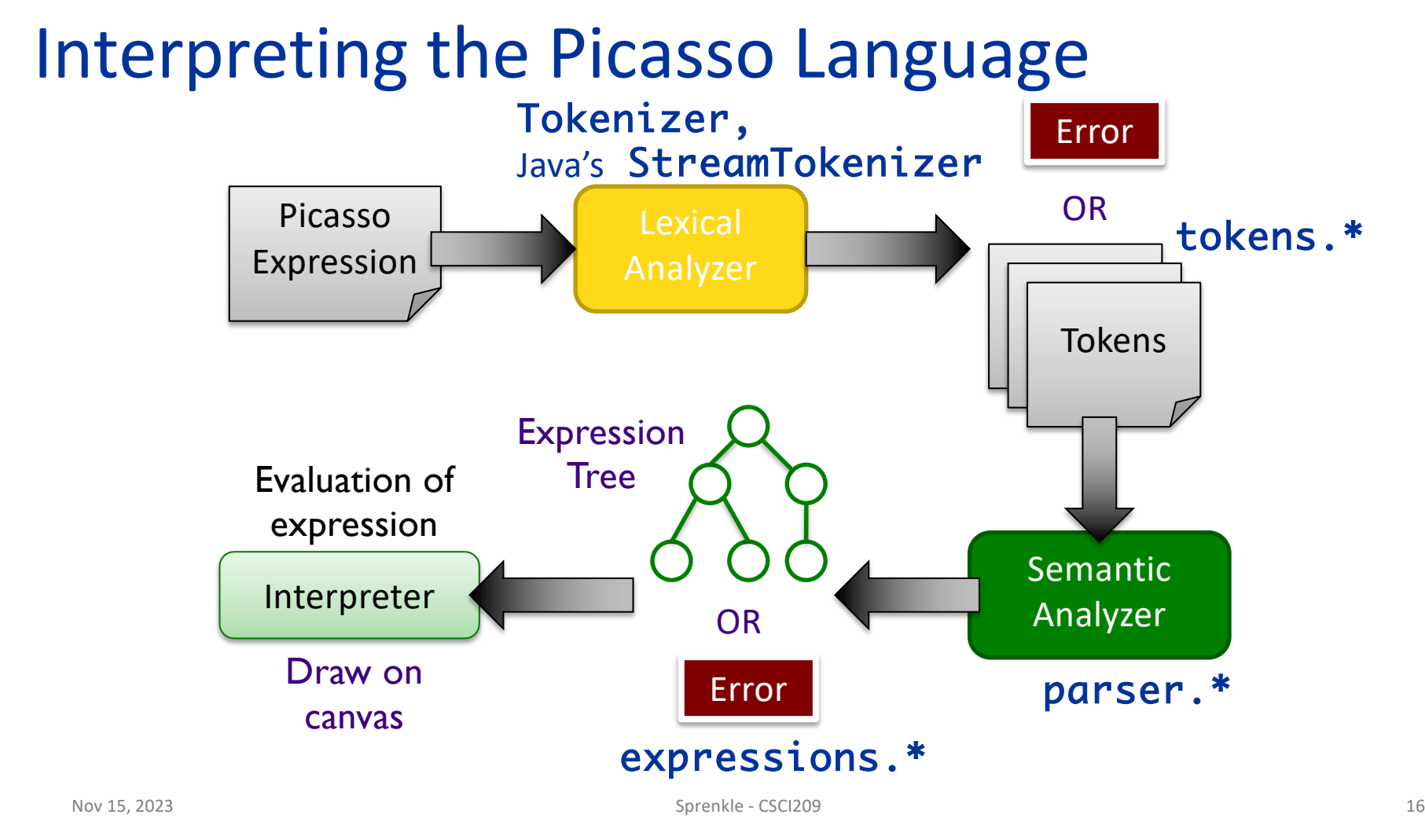

#### Process of Understanding Code: Building Your Mental Model

- •Apply spiral model to understanding code
- Review problem specification (low-cost effort)
- •Explore code at the top-level (low-cost effort) ØLook at packages, class names  $\blacktriangleright$  Don't take a deep-dive until you have the bigger picture

#### Process of Understanding Code: Building Your Mental Model

- After you have the big picture, look at most important classes
- Decide: Does this class merit a closer look? Or do I just need the big picture of what it does?
	- $\triangleright$  Lean towards the latter towards the beginning
	- $\triangleright$  Look for class hierarchy and focus on parent classes
- Iterate!
	- $\triangleright$  Grow your mental model
	- $\triangleright$  What a "closer look" means changes over time
		- Early: what public methods does the class have? What does the documentation say they do? What do they return?
		- Later: what do these methods do? How does this class interact with other objects?

#### Interpreting the Picasso Language

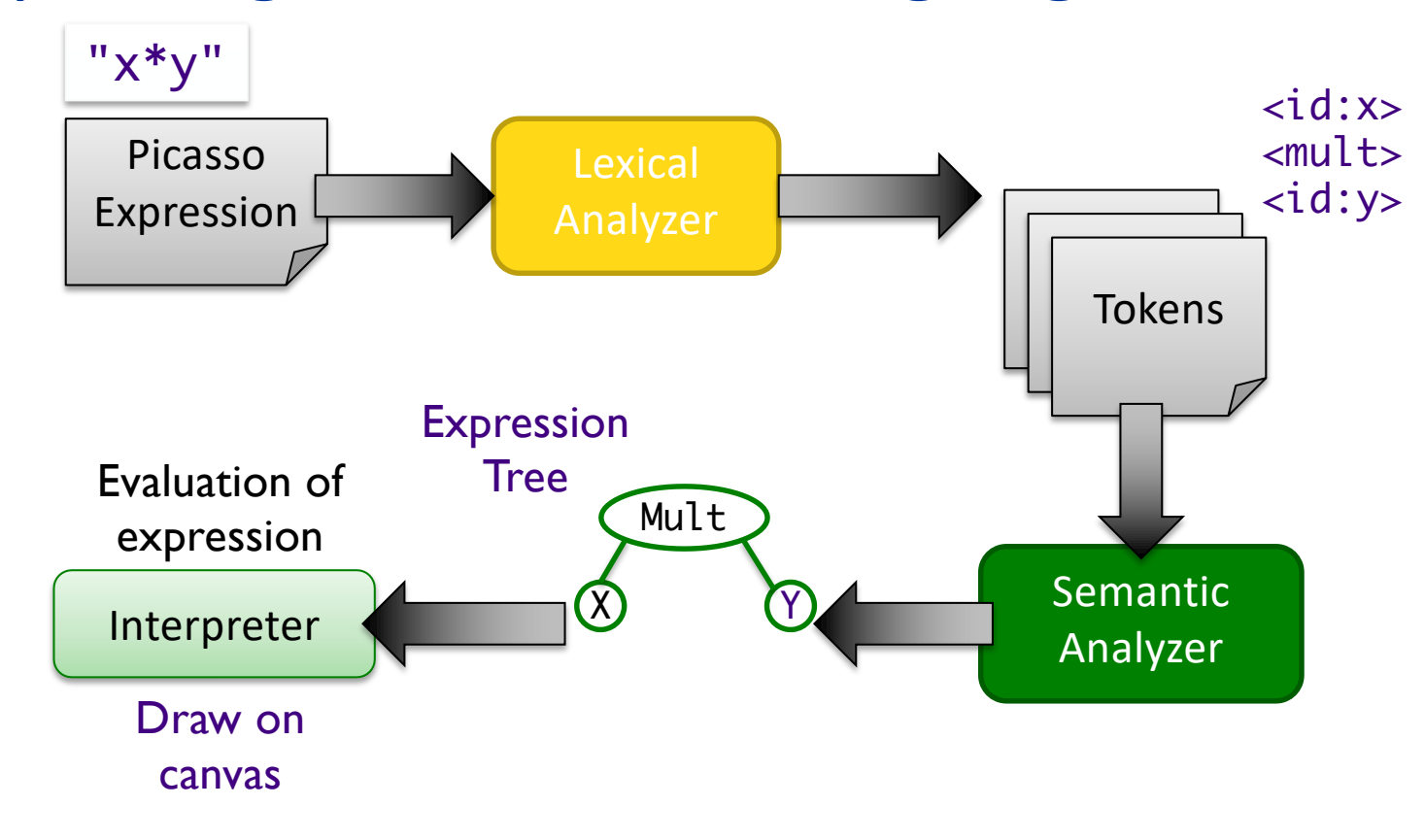

#### Interpreting the Picasso Language

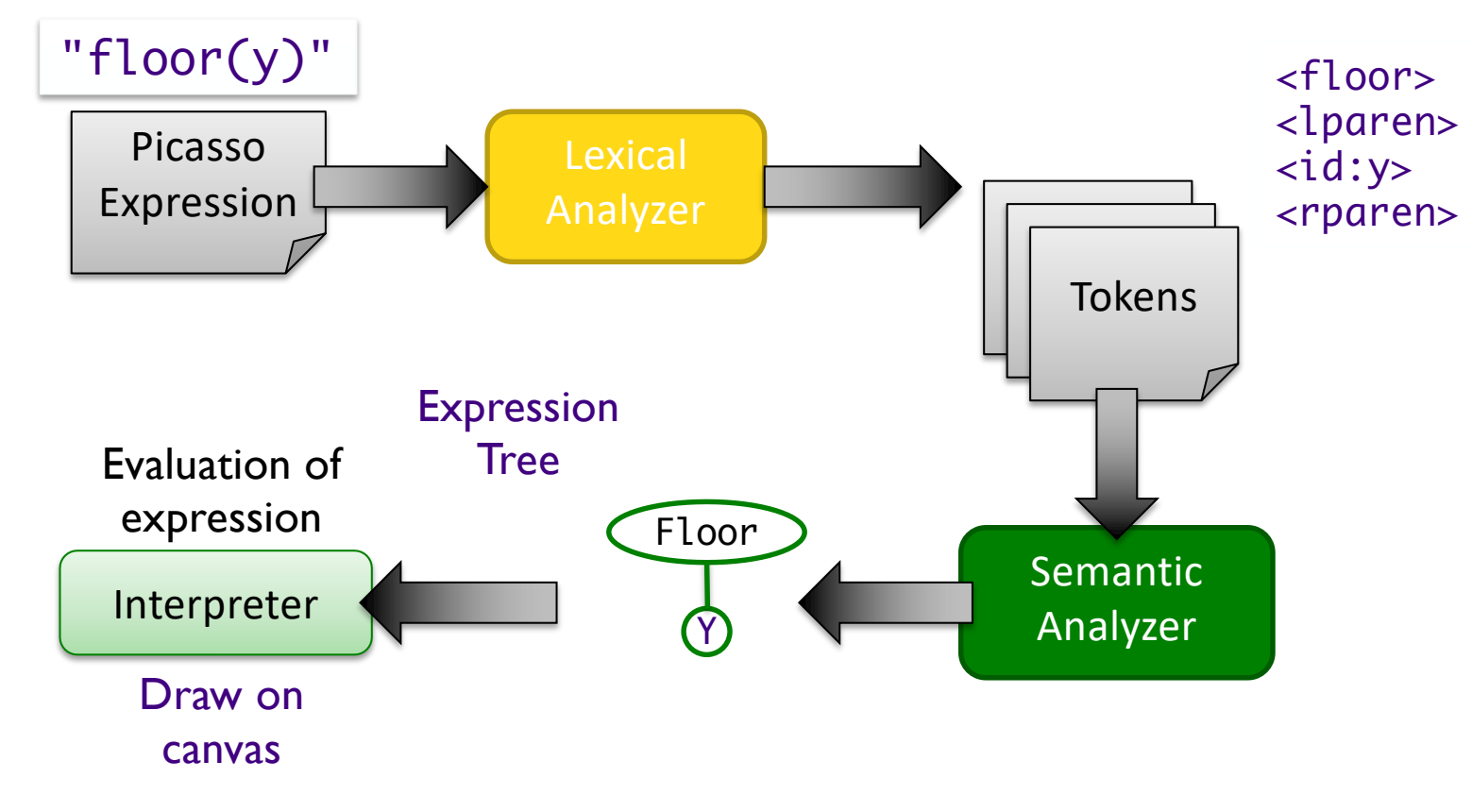

### Understanding the Code: Lexical Analysis

- Process
	- Øpicasso.parser.Tokenizer
	- Øpicasso.parser.tokens.TokenFactory

#### •Output:

Øpicasso.parser.tokens.\*

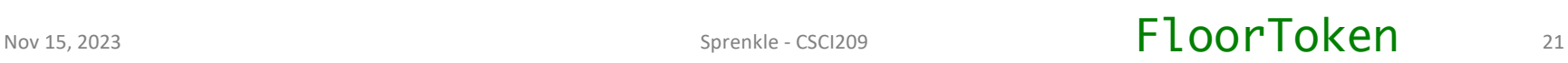

### Understanding the Code: Semantic Analysis

#### • Process

Øpicasso.parser.ExpressionTreeGenerator

- Øpicasso.parser.SemanticAnalyzer
- Øpicasso.parser.\*Analyzer

#### •Output

Øpicasso.parser.language.expressions.\*

Nov 15, 2023 Sprenkle - CSCI209 **FloorAnalyzer** 22

### Understanding the Code: Evaluation

- •Process
	- Øpicasso.parser.language. ExpressionTreeNode
- •Output:
	- Øpicasso.parser.language.expressions. RGBColor
- •Displayed in PixMap on Canvas

### Understanding the Code: Evaluation

•Key Parent class:

picasso.parser.language.ExpressionTreeNode

public abstract RGBColor evaluate(double x, double y);

## •"Old" version of expressions: **EXPREFERED EXPRESSIONEVALUATIONS**

### Understanding Code: A Top-Down Approach

- •Run program
- Start at Main. java
	- ØFollow calls to see how GUI is created
		- Breadth- or depth-first search
	- ØWhat classes make up the GUI?
- •GUIs often follow the MVC design pattern **Example 12 Fidentify the model, view-controller in Picasso**

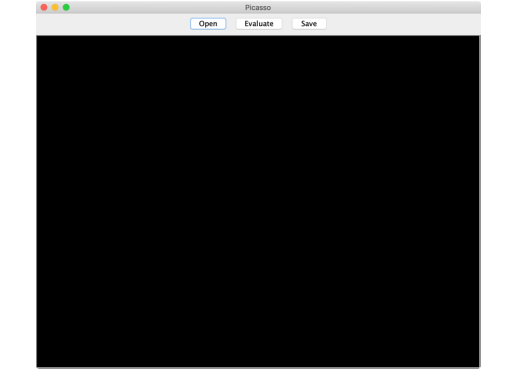

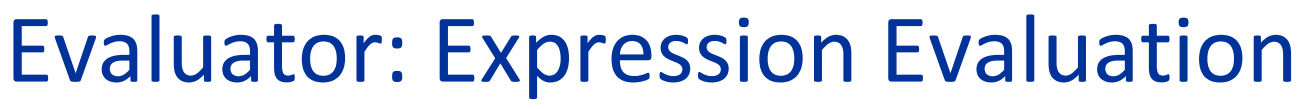

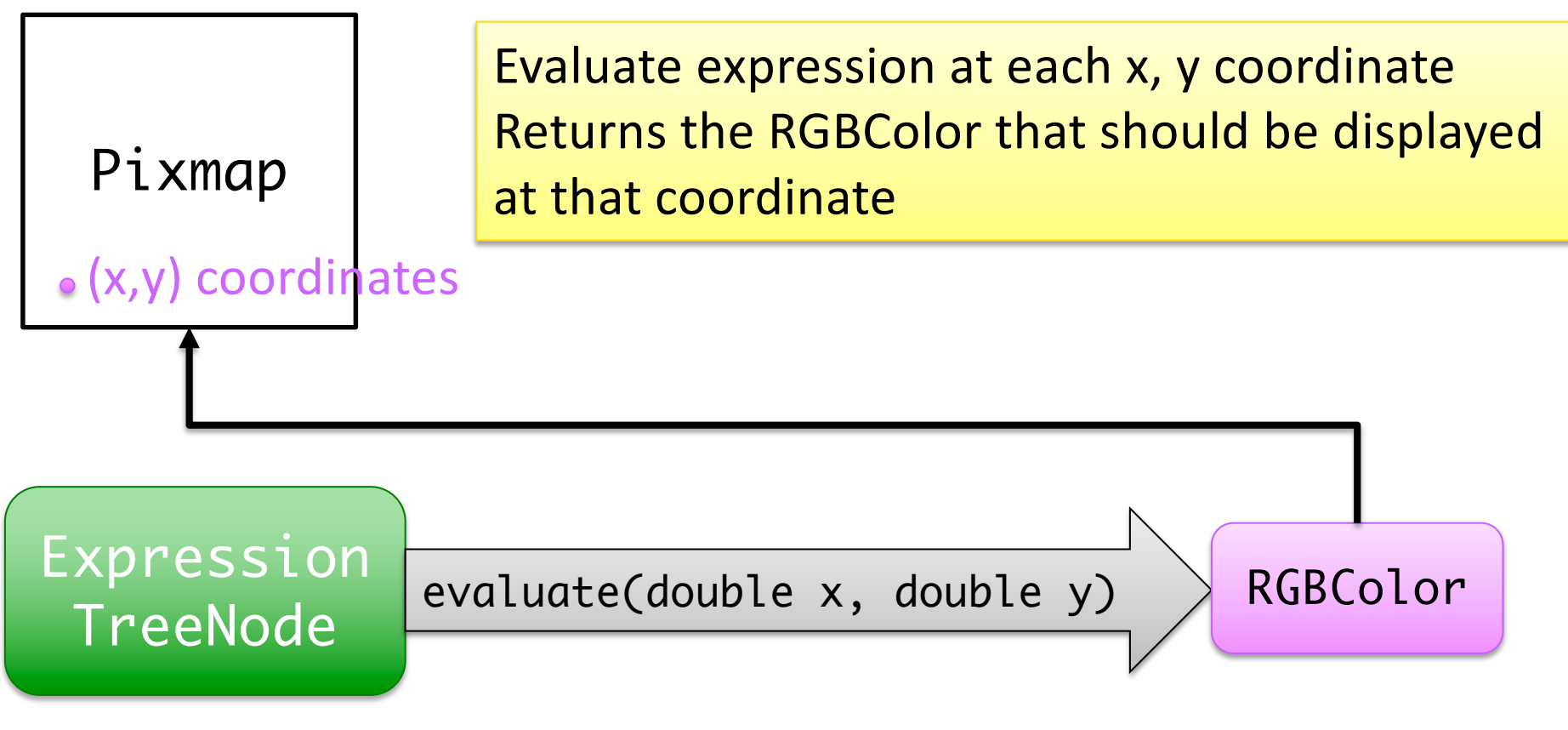

How is the floor function parsed?

(in given code)

- •What classes are needed?
- •How would you add another function to the language?
	- $\triangleright$  For example, consider how you would add the cosine function

### How is the floor function parsed?

- (in given code)
- •Has a *token* to represent the *floor* function
	- ØSame prefix as function, e.g., FloorToken.java
	- $\triangleright$  floor is listed in functions.conf
- •FloorAnalyzer is the *semantic analyzer* for the function
	- ØNote has same prefix as function: FloorAnalyzer.java
	- ØAnalyzer class implements SemanticAnalyzerInterface, returns an instance of ExpressionTreeNode
		- Specifically: Floor object

Nov 15, 2023 Sprenkle - CSC<sub>Sprenkle</sub> - CSC<sub>Sprenkle</sub> - CSC<sub>Sprenkle</sub> - CSC<sub>Sprenkle</sub> - CSC<sub>Sprenkle</sub> - CSC<sub>Sprenkle</sub> - CSC<sub>Sprenkle</sub> - CSC<sub>Sprenkle</sub> - CSC<sub>S</sub> Why is the naming important

### Model - Viewer - Controller (MVC)

- •A common **design pattern** for GUIs
- •Loosely coupled
	- ØModel: application data
	- ØView: graphical representation
	- ØController: input processing

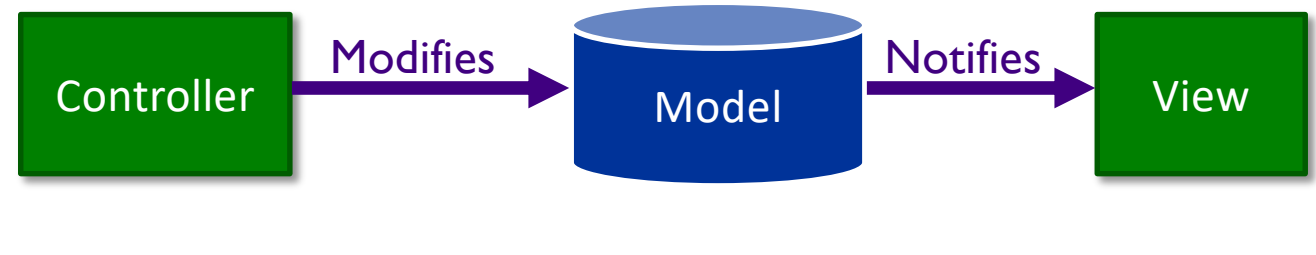

### Model-Viewer-Controller

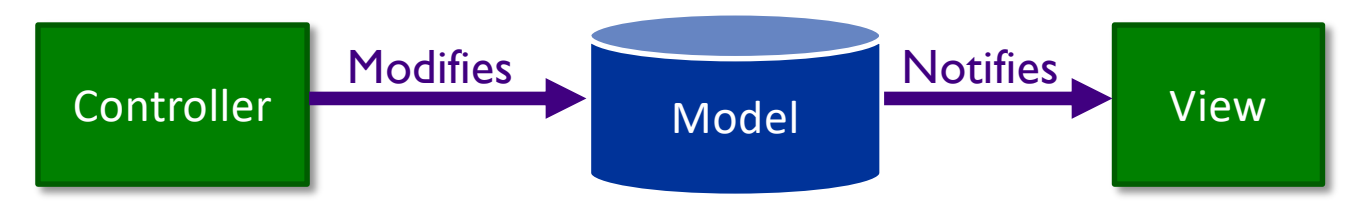

- •Can have multiple viewers and controllers
- •Goal: modify one component without affecting others Controller

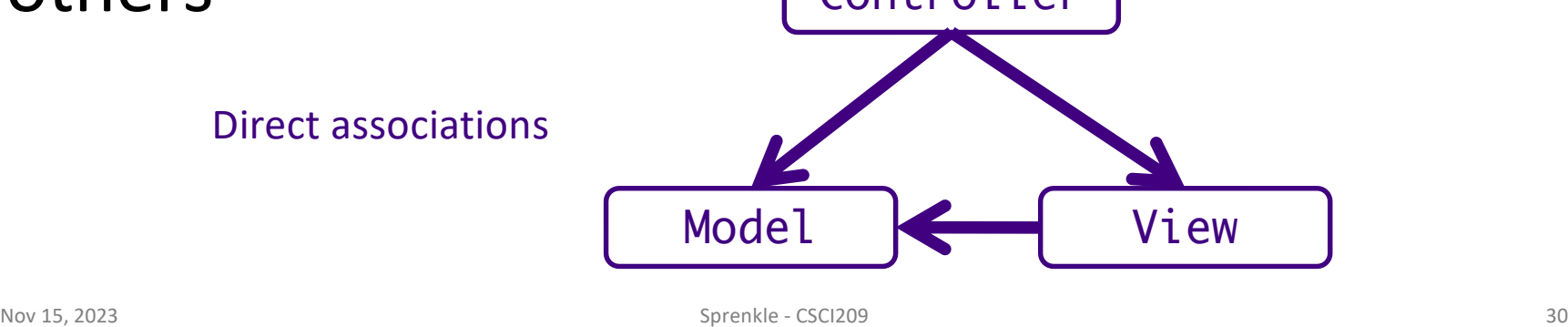

#### Model

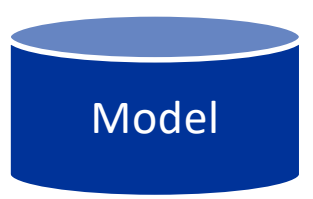

- Represents application state
- •Responsible for managing application state
- •Purely **functional**

ØNothing about how view presented to user

#### Multiple Views

•Provides graphical components for model

**ELOOK & Feel of the application** 

- •User manipulates view **Example 2 Informs controller of change**
- •Example of multiple views: spreadsheet data ØRows/columns in spreadsheet ØPie chart, bar chart, …

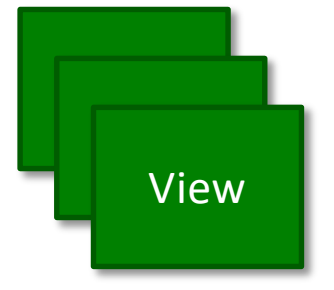

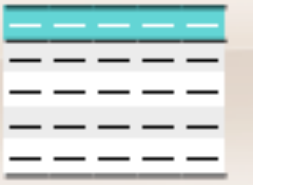

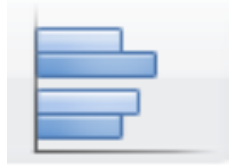

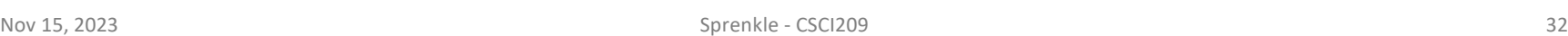

## Controller(s)

• Handles user input

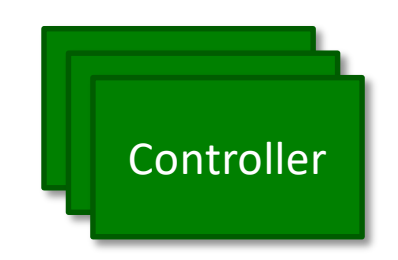

- •Update **model** as user interacts with **view**
	- ØCall model's methods (often mutators)
	- ØMakes decisions about behavior of model based on UI
- •Views are associated with controllers

#### Discussion: Map MVC to Goblin Game

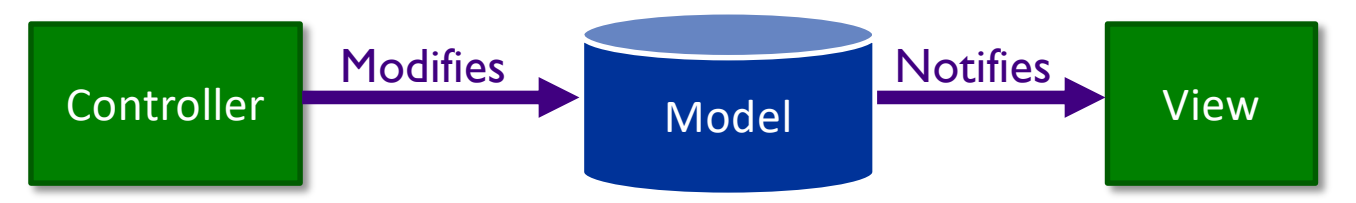

- •Can have multiple viewers and controllers
- •Goal: modify one component without affecting others Controller

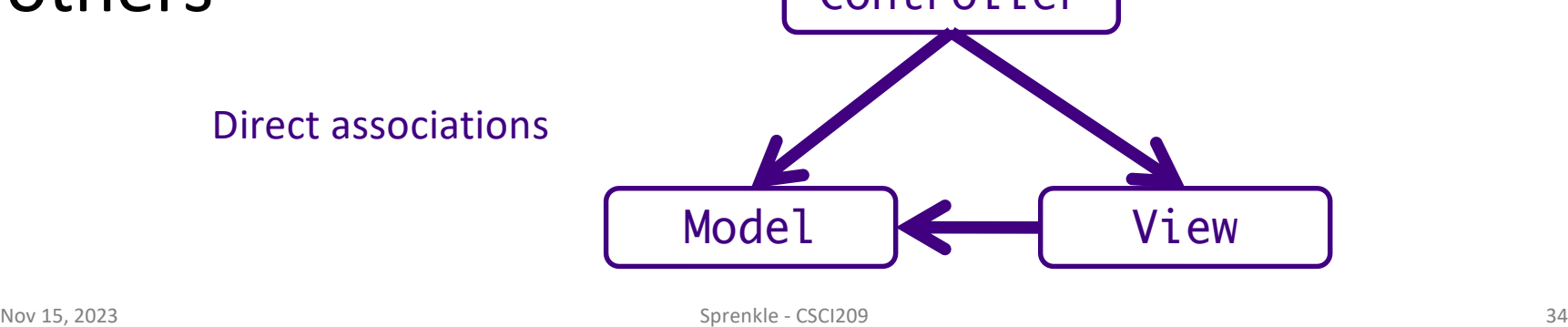

#### Picasso GUI

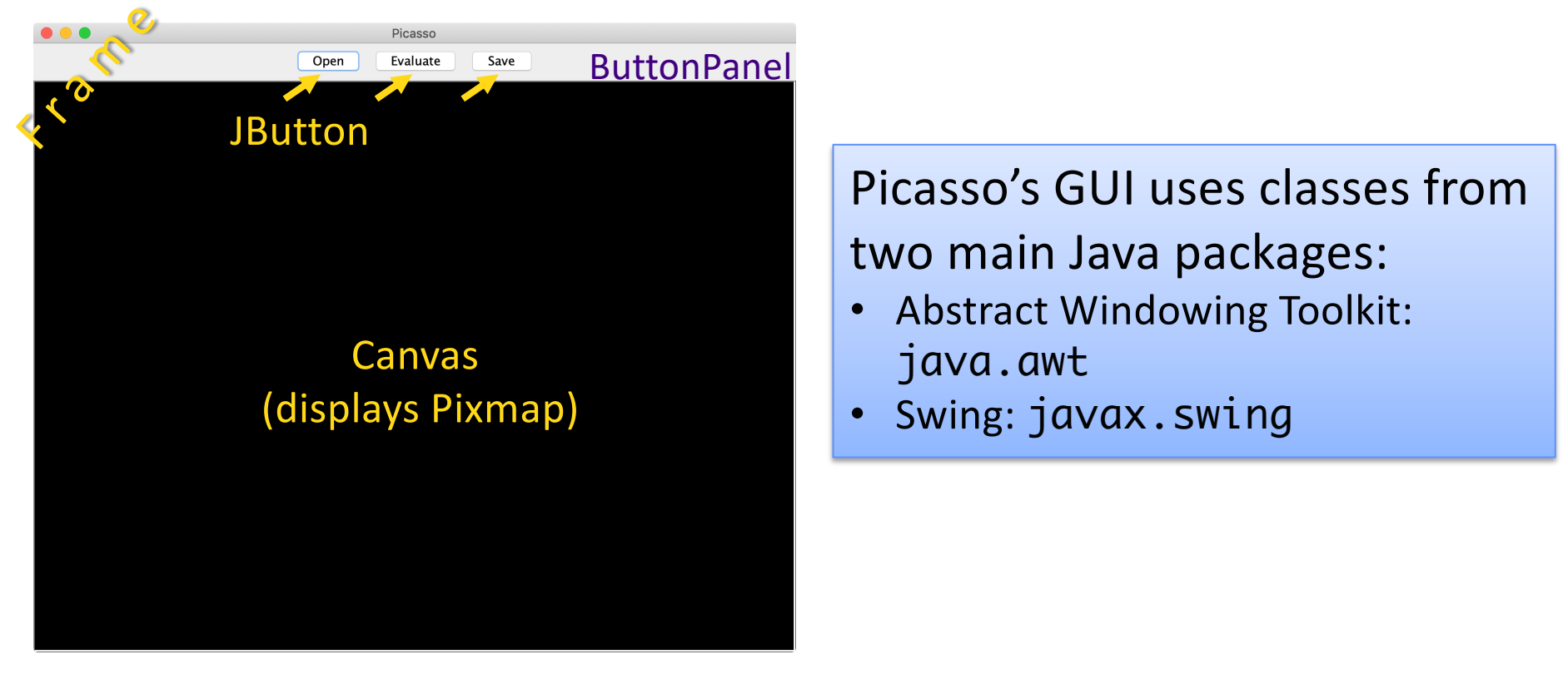

•In ButtonPanel.java, buttons are associated with a command or action

```
private Canvas myView;
…
public void add(String buttonText, final Command<Pixmap> action) {
     JButton button = new JButton(buttonText);
     button.addActionListener(new ActionListener() {
         public void actionPerformed(ActionEvent e) {
             action.execute(myView.getPixmap());
             myView.refresh();
 }
     });
     add(button);
}
```
•In ButtonPanel.java, buttons are associated with a command or action

```
private Canvas myView;
…
public void add(String buttonText, final Command<Pixmap> action) {
     JButton button = new JButton(buttonText);
    button.addActionListener(new ActionListener() {
         public void actionPerformed(ActionEvent e) {
             action.execute(myView.getPixmap());
             myView.refresh();
         }
     });
     add(button);
}
                                          JButton's ActionListener says 
                                          what to do when button is pressed
```
•In ButtonPanel.java, buttons are associated with a command or action

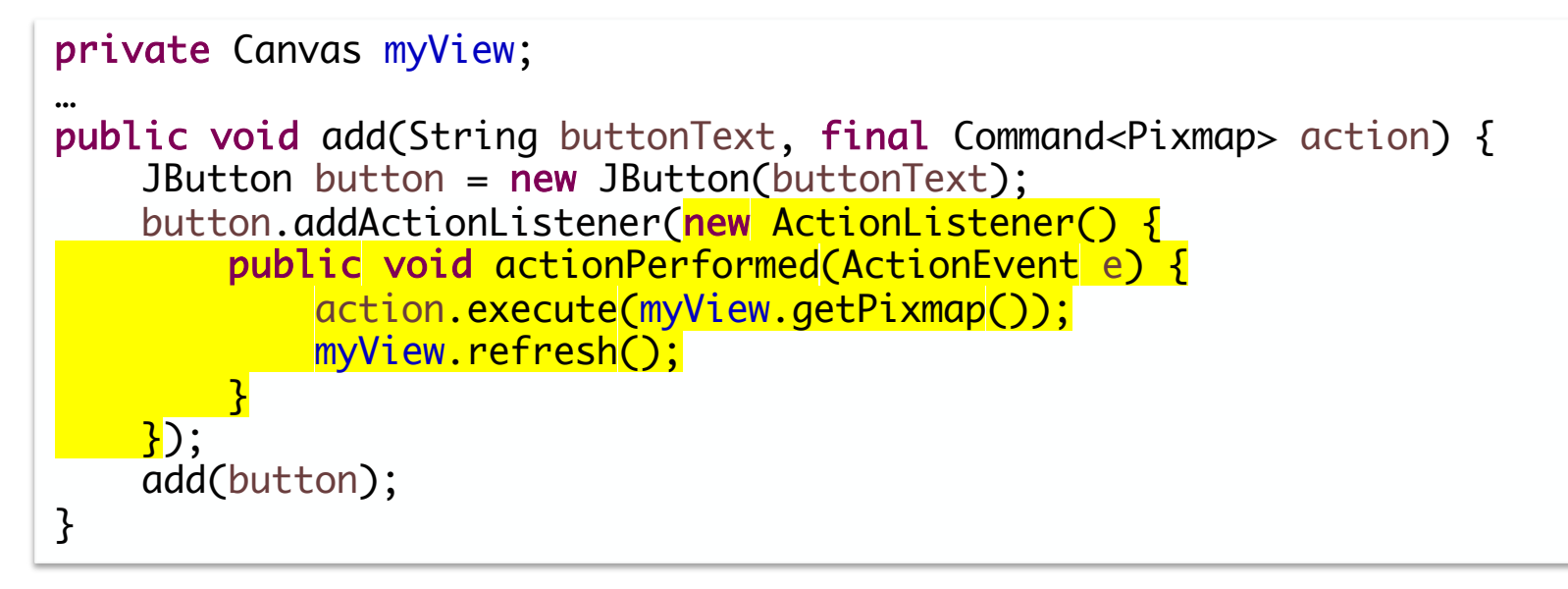

•In ButtonPanel.java, buttons are associated with a command or action

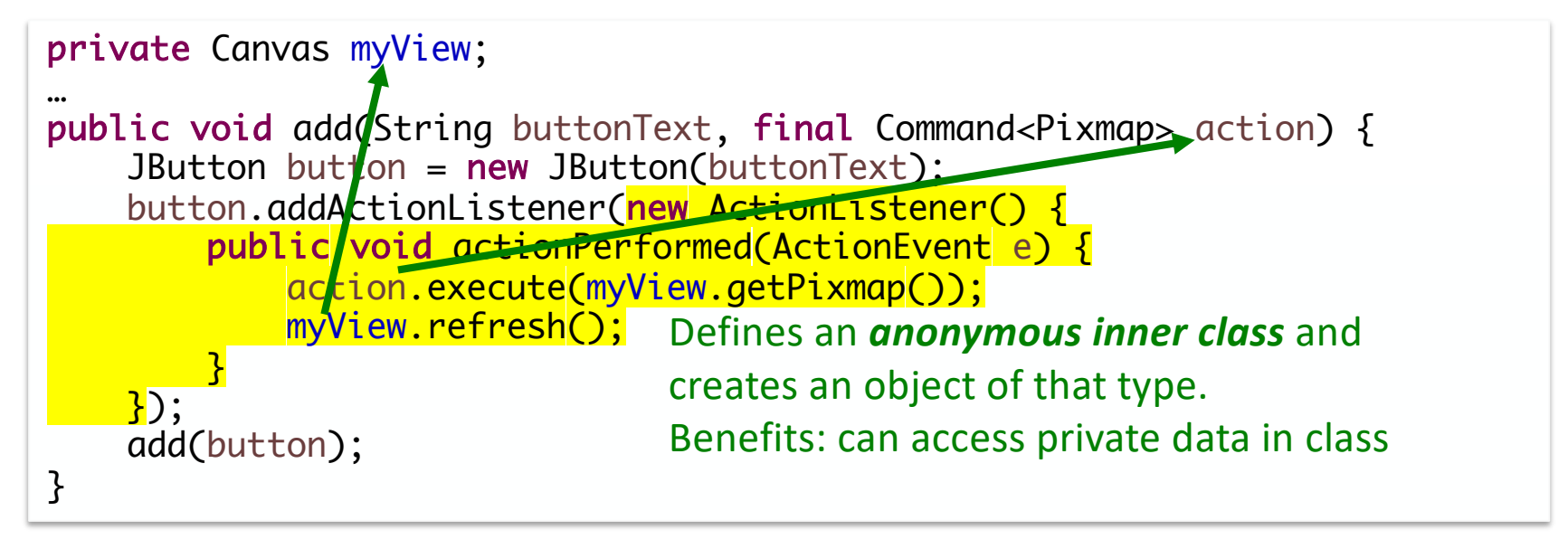

### Anonymous Inner Classes

- •Common way to write (certain) code
- •No classname

ØClass is *anonymous*

•Extends a parent class or implements an interface

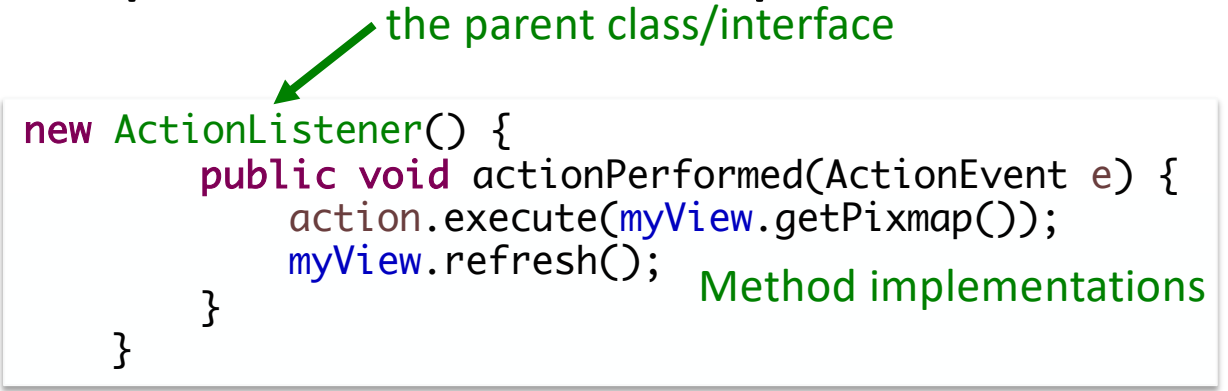

### Picasso GUI: ButtonPanel

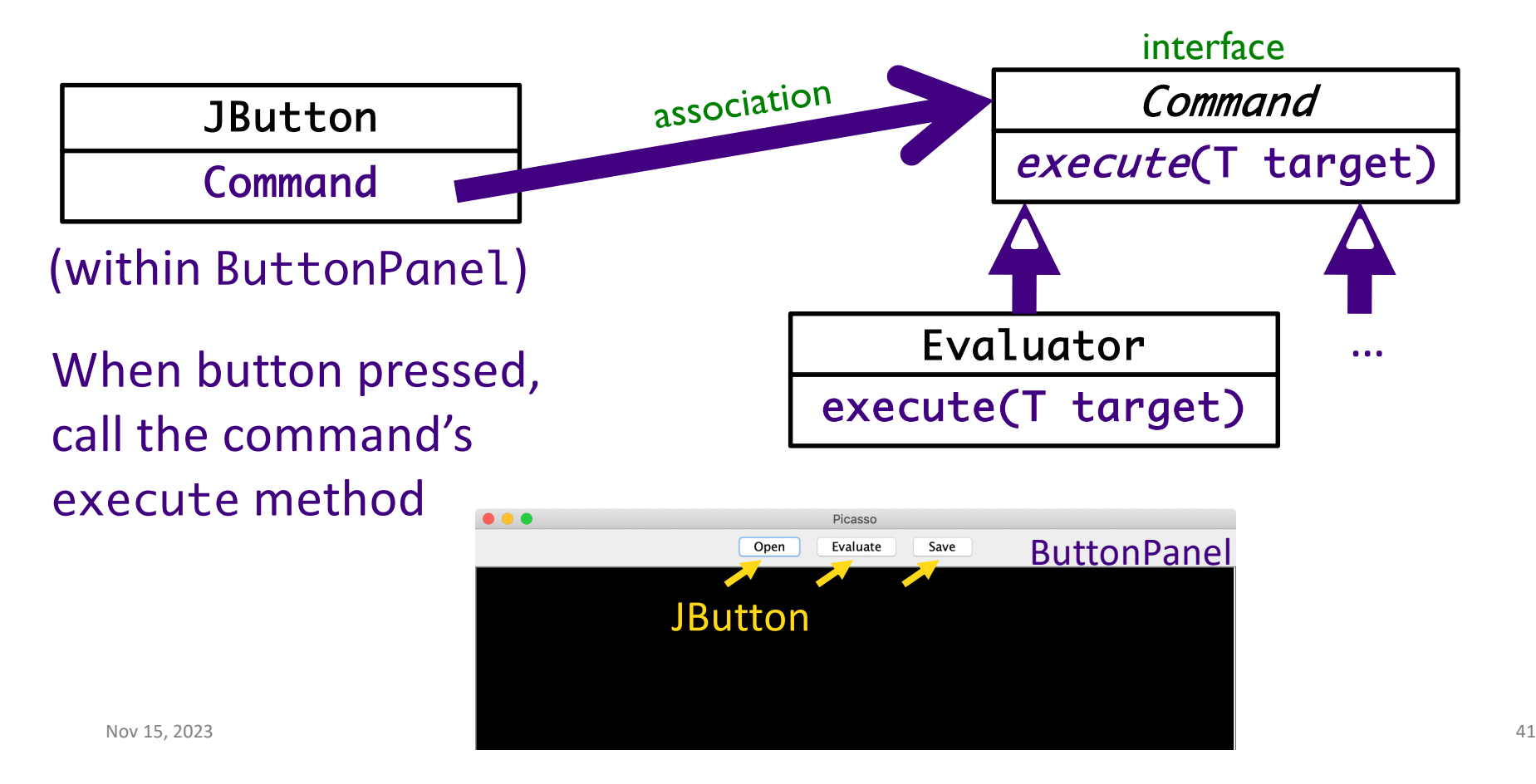

#### **FACTORY DESIGN PATTERN**

### Design Pattern: **Factory Methods**

- Allows creating objects without specifying exact (concrete) class of created object
- Often used to refer to any method whose main purpose is creating objects
- How it works:
	- 1. Define a method for creating objects
	- 2. Child classes override method to specify the derived type of product that will be created

### Factory Method Pattern

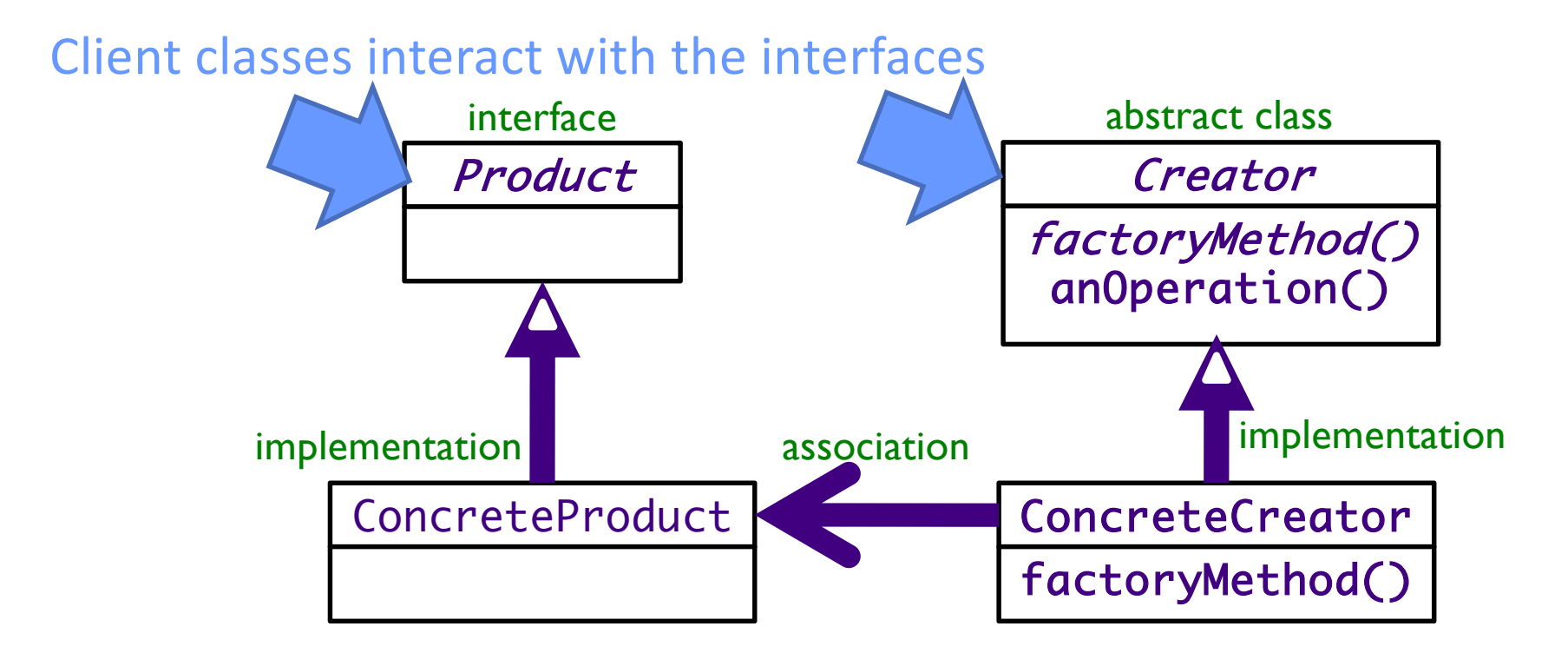

Nov 15, 2023 UML Class Diagram Sprenkle - CSCI209 A44

#### Dependency Inversion Principle

# **Depend upon Abstractions**

"Inversion" from the way you think

### Using Reflection in Java

- •*Reflection* allows us to create objects of a class using the *name* of the class
- •Example adapted from MutantMaker:

```
Nov 15, 2023 \frac{1}{2} 46
          public static void initMutantMaker() {
              mutants = new Mutant[numMutants];mutants[0] = new Wolverine();for (int i = 1; i < numMutants; i++) {
                  Class<?> mutantClass;
                  try {
                       mutantClass = Class. <i>forName</i>("mutants. Mutant" + i);mutants[i] = (Mutant)mutantClass.getDeclaredConstructor().newInstance();
                   } catch (Exception e) {
                           e.printStackTrace();
                   }
              }
          }
```
### Using Reflection in Java

- Can create objects of a class through the *name* of the class
- •Used in SemanticAnalyzer

 $\triangleright$  Gets list of functions

- Read from conf/functions.conf
- $\triangleright$  Maps a token to the class responsible for parsing that type of token
- $\triangleright$  When SemanticAnalyzer sees that token, calls the respective analyzer to parse
- $\triangleright$  Example: FloorToken maps to the FloorAnalyzer
	- FloorAnalyzer pops the Floor token off the stack and then parses the (one) parameter for the *floor* function

### TODO

•Project Analysis due Friday before class

• Note: the given code is not perfectly designed ØWhat would "perfectly" designed even mean?  $\blacktriangleright$  But, need to understand the given code.